#### Profile Analysis 2014 Boston Stata Users Group

#### Phil Ender

#### UCLA Statistical Consulting Group

#### July 31, 2014

**K ロ ト K 伊 ト K** 

重

€

<span id="page-0-0"></span> $2Q$ 

### What is Profile Analysis?

Profile analysis is a multivariate technique for analyzing the shape (profile) of variables across groups.

Profile analysis is a "true" multivariate approach which uses separate correlated response variables. The data are arranged in wide form. The response variable scales should be commensurate.

We will use **manova** and **manovatest** to perform profile analysis.

<span id="page-1-0"></span>∽≏ດ

#### The Three Parts to Profile Analysis

# Test of Parallelism

- Test of Levels (Separation)
- Test of Flatness

 $\leftarrow$   $\Box$ 

+ n →

つへへ

#### 1. Test of Parallelism

# Tests that each of the segments of the profiles are pairwise parallel.

**∢ ロ ▶ - ∢ @ ▶ - ∢ ミ** 

 $2Q$ 

<span id="page-3-0"></span>扂

#### Example of Parallel Profiles

<span id="page-4-0"></span>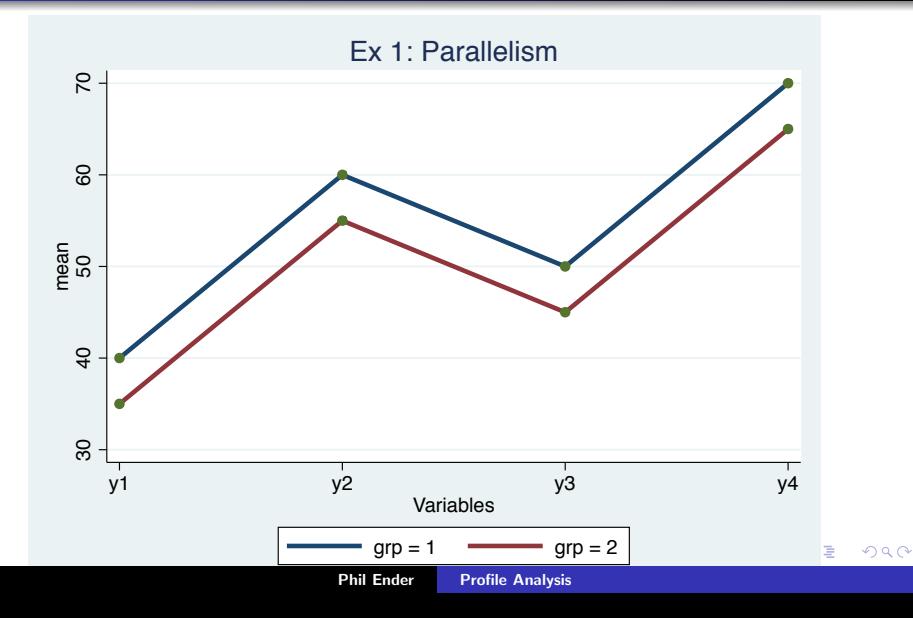

#### Example of Nonparallel Profiles

<span id="page-5-0"></span>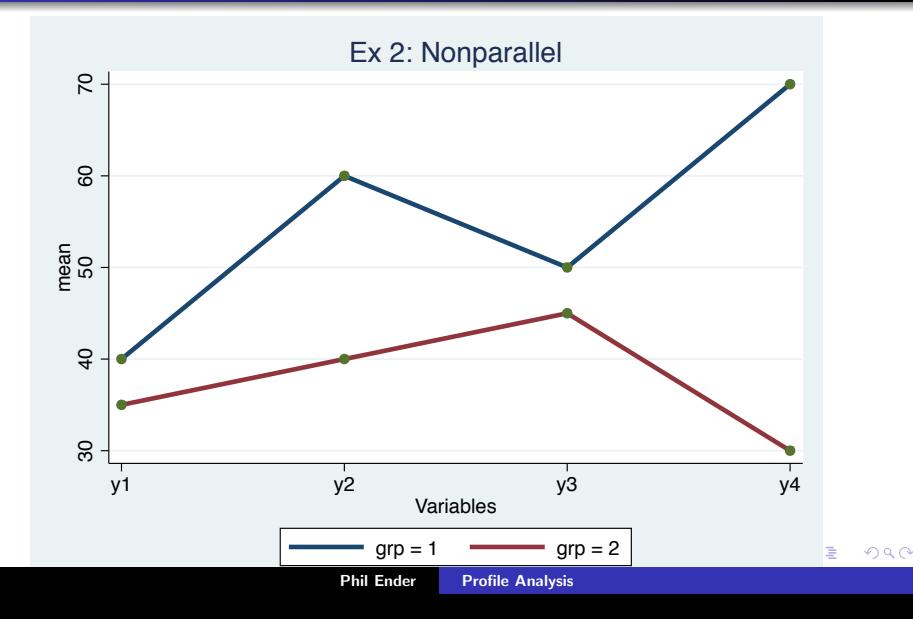

## 2. Test of Levels (Separation)

# If profiles are pairwise parallel then test whether the profiles of the groups are separated.

 $4.17 \times$ 

→ 伊 → → 重

<span id="page-6-0"></span>つへへ

### Example of Separation

<span id="page-7-0"></span>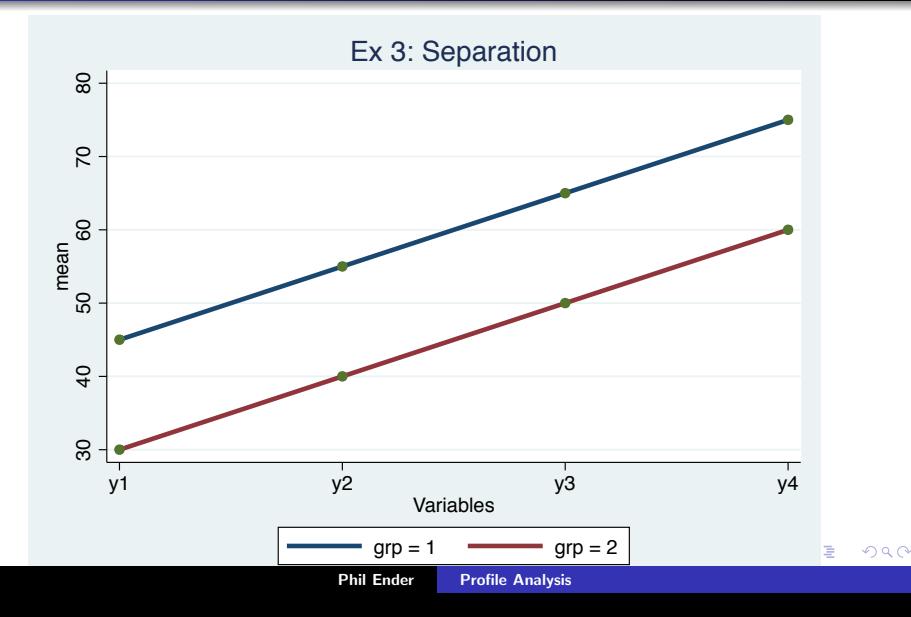

#### Example of No Separation

<span id="page-8-0"></span>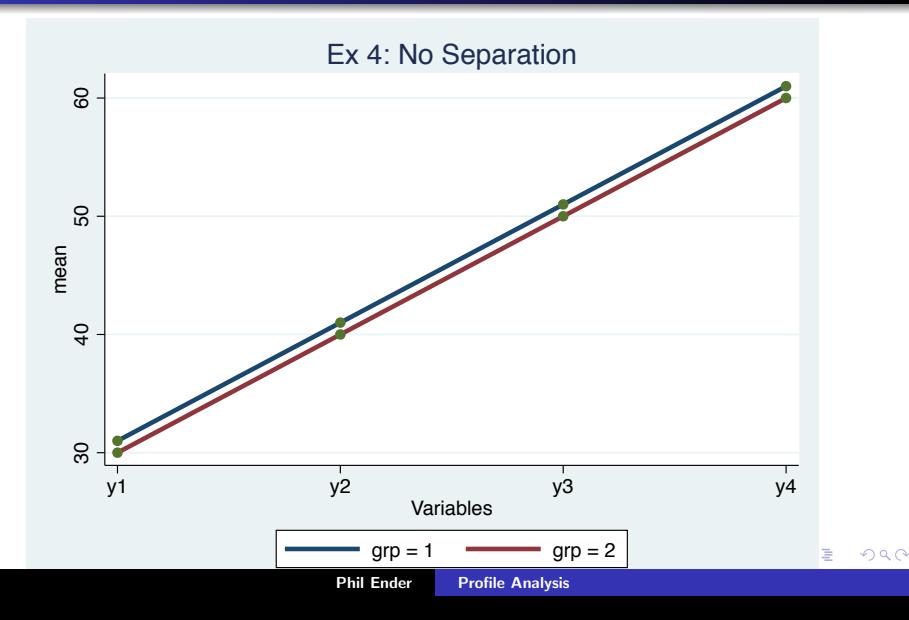

#### 3. Test of Flatness

If profiles are parallel and not separated then test whether the profiles are flat, that is, the levels are the same across variables.

4 0 5

 $\leftarrow$   $\overline{m}$   $\rightarrow$ 

<span id="page-9-0"></span>∽≏ດ

### Example of Flatness

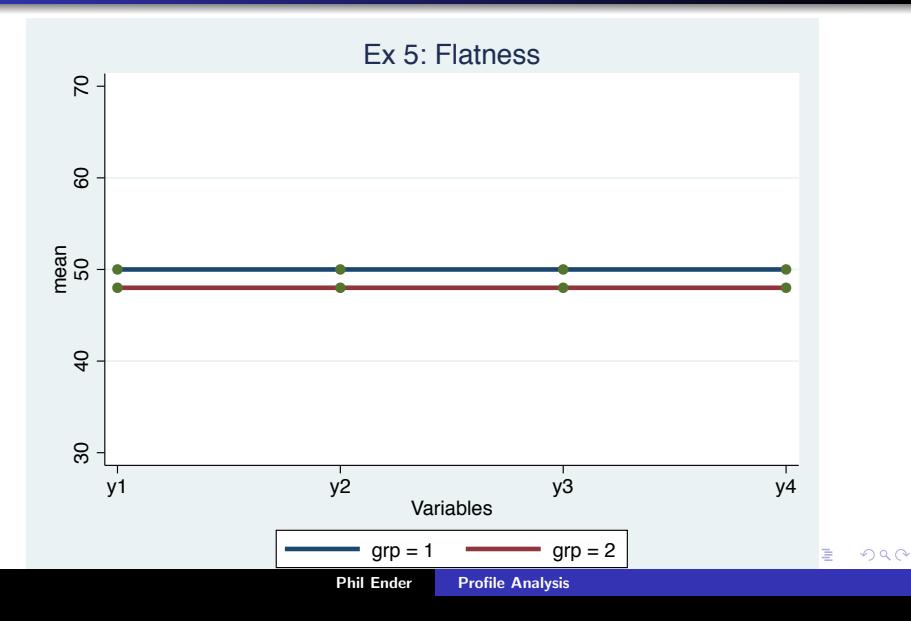

#### -profileplot- command

The command profileplot.ado is a user written convenience command that plots profiles for multiple groups.

```
profileplot varlist [if] [in] , by(varname) ///
   [median xlabel(x-axis_labels) xtitle(title_string) ///
  msymbol(marker_symbol) * ]
```
 $\left\{ \begin{array}{ccc} 1 & 0 & 0 \\ 0 & 1 & 0 \end{array} \right\}$ 

<span id="page-11-0"></span> $2Q$ 

## Using -profileplot-

profileplot read math science, by(female) ytitle(score)

<span id="page-12-0"></span>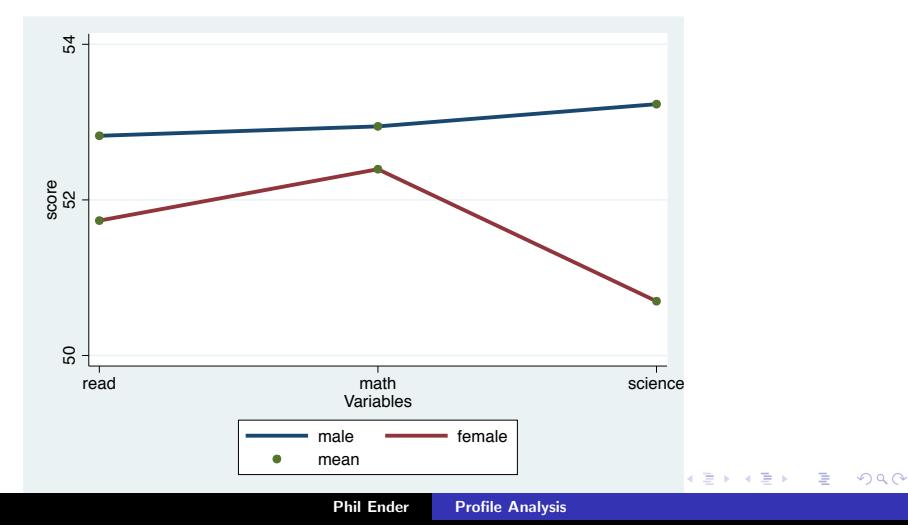

#### Example 1 - Fisher's Iris Data

Three varieties of Iris Setosa (n=50) Versacolor (n=50) Virginica (n=50)

Four response variables: Sepal length Sepal width Petal length Petal width

 $\leftarrow$   $\Box$ 

∢ 伊 ▶ → 三

€

<span id="page-13-0"></span> $2Q$ 

### Profile Plot

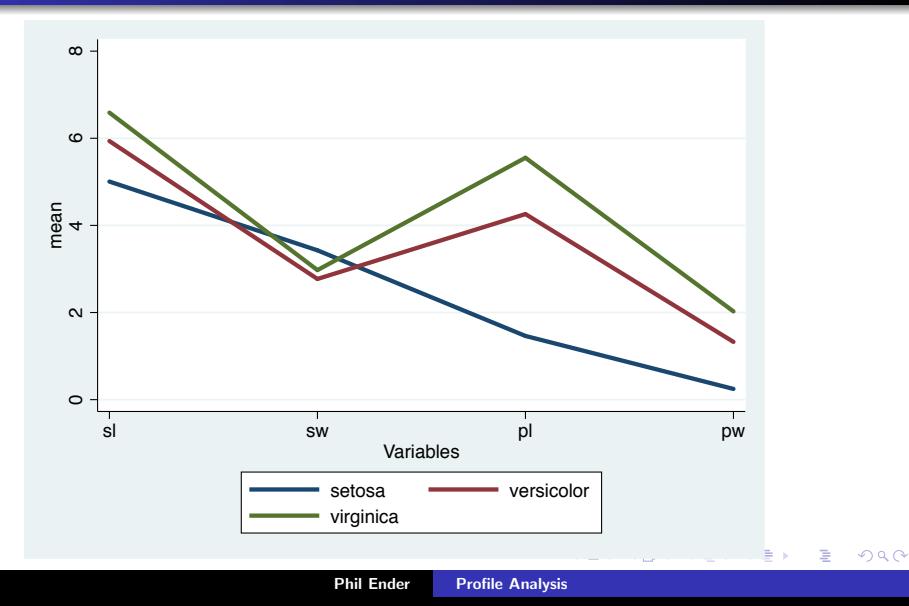

## Group Means

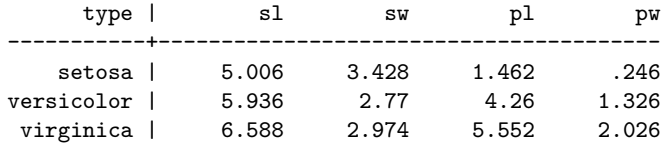

メロメ メ都 メメ きょくきょ

重

#### Preliminary Manova

. manova sl sw pl pw = type

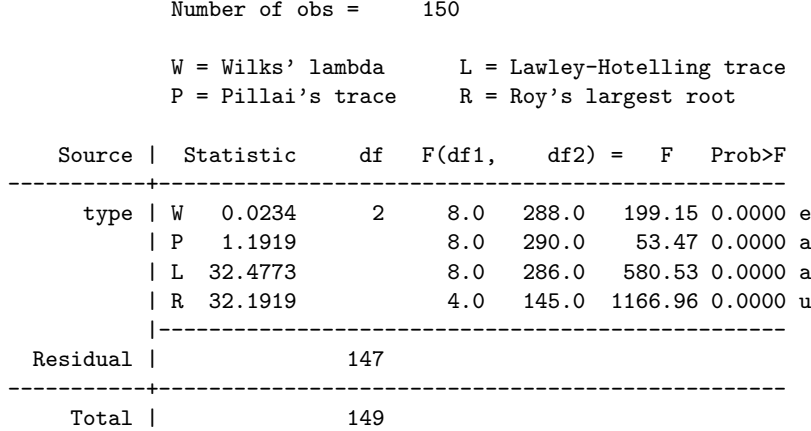

Phil Ender [Profile Analysis](#page-0-0)

≮ロト ⊀個 ▶ ⊀ 君 ▶ ⊀ 君 ▶

È

#### Test of Parallelism - Part 1

. matrix 
$$
cl = (1, -1, 0, 0 \setminus 0, 1, -1, 0 \setminus 0, 0, 1, -1)
$$

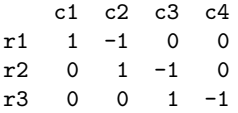

K ロ ▶ K 個 ▶ K 君 ▶ K 君 ▶ ...

<span id="page-17-0"></span>重

#### Test of Parallelism - Part 2

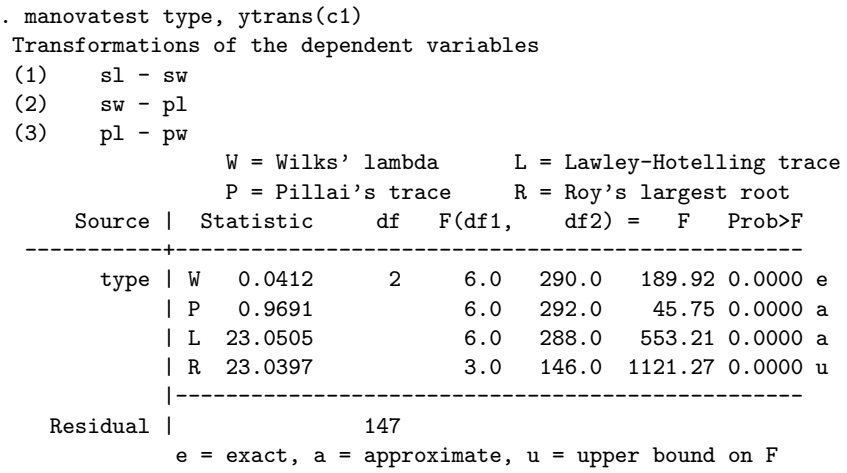

Results [are](#page-17-0) statistically significant, therefore profiles are [no](#page-19-0)[t](#page-17-0) [pa](#page-18-0)[r](#page-19-0)[al](#page-12-0)[le](#page-13-0)[l](#page-19-0),  $\equiv$ 

Phil Ender [Profile Analysis](#page-0-0)

<span id="page-18-0"></span>E

#### Conclusions for Example 1

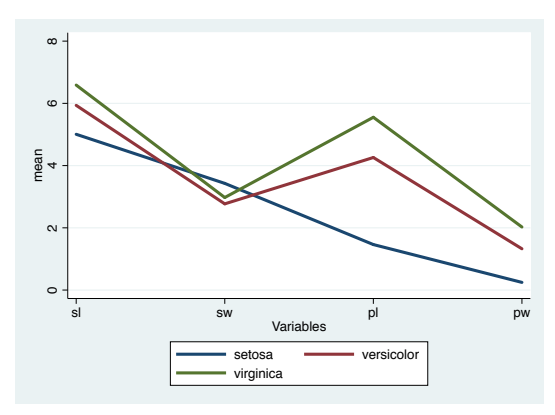

Iris varieties profiles are not parallel

**K ロ ▶ K 伊 ▶** 

<span id="page-19-0"></span>E

∍

 $2Q$ 

## Example 2

These data are adapted from a 1996 study (Gregoire, Kumar, Everitt, Henderson and Studd) on the efficacy of estrogen patches in treating postnatal depression.

Women were randomly assigned to either a placebo control group  $(n=17)$  or estrogen patch group  $(n=24)$ . The Edinburgh Postnatal Depression Scale (EPDS) data were collected monthly for six months once the treatment began. Higher scores on the EDPS are indicative of higher levels of depression. Only patients with complete data for four months were used in this example.

 $\left\{ \begin{array}{ccc} 1 & 0 & 0 \\ 0 & 1 & 0 \end{array} \right\}$ 

<span id="page-20-0"></span>∽≏ດ

## Group Means

The response variables are the four monthly scores on the depression scale.

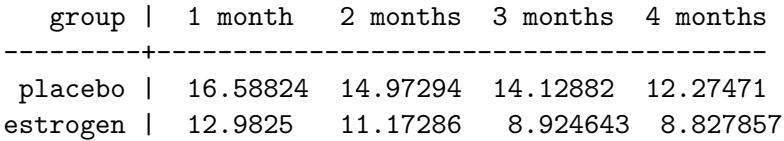

**K ロ ト K 倒 ト K 走 ト** 

 $\rightarrow$   $\equiv$   $\rightarrow$ 

重

 $2Q$ 

#### Profile Plot

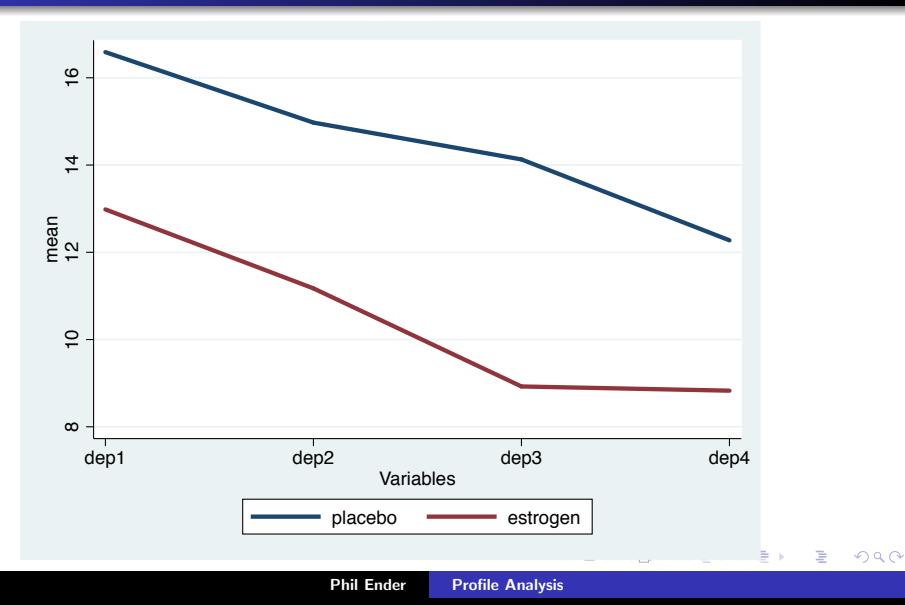

#### Preliminary Manova

. manova dep1 dep2 dep3 dep4 = group

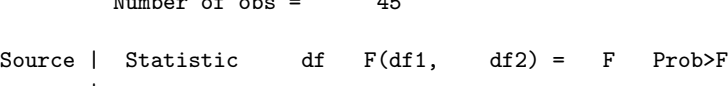

 $N<sub>1</sub>$  of observation of  $A5$ 

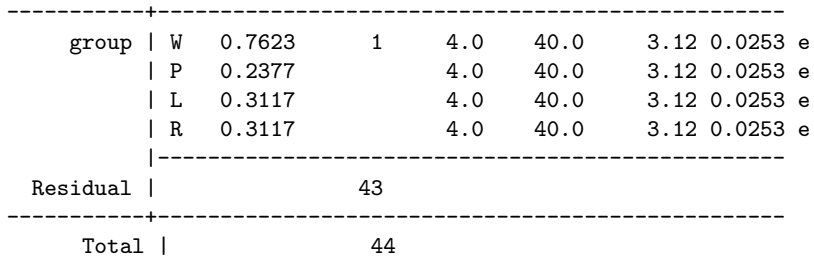

メロトメ 伊 トメ ミトメ ミト

重

#### Test of Parallelism - Part 1

. matrix 
$$
cl = (1, -1, 0, 0 \setminus 0, 1, -1, 0 \setminus 0, 0, 1, -1)
$$

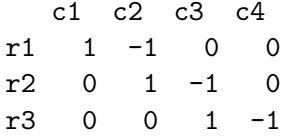

メロメ メ都 メメ きょくきょ

重

#### Test of Parallelism - Part 2

```
. manovatest group, ytrans(c1)
```
Transformations of the dependent variables

- $(1)$  dep1 dep2
- $(2)$  dep2 dep3
- $(3)$  dep3 dep4

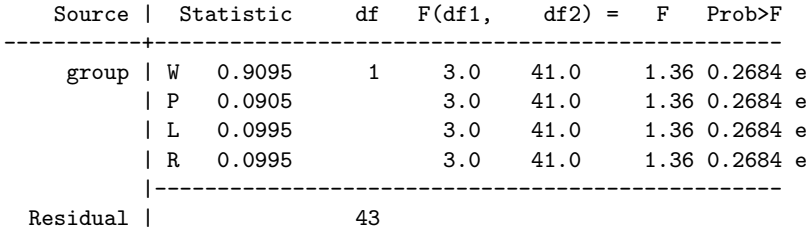

Results not significant, therefore profiles are parallel  $(1, 1)$   $(1, 1)$  $\mathbb{R}^n$ 

 $\equiv$ 

#### Test of Levels - Part 1

. matrix 
$$
c2 = (1,1,1,1)
$$

$$
\begin{array}{cccc}\n & c1 & c2 & c3 & c4 \\
r1 & 1 & 1 & 1 & 1\n\end{array}
$$

K ロ ▶ K 個 ▶ K 君 ▶ K 君 ▶ ...

重

#### Test of Levels - Part 2

```
. manovatest group, ytrans(c2)
```
Transformation of the dependent variables

 $(1)$  dep1 + dep2 + dep3 + dep4

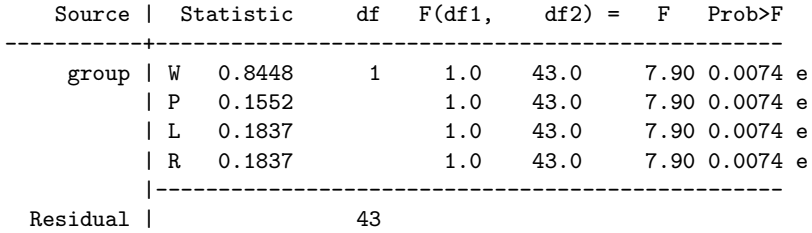

Results significant, therefore group levels are different

**K ロ ▶ | K 御 ▶ | K 舌** 

 $2Q$ 

K 로 )

目

[Profile Analysis Overview](#page-1-0) [Profile Plots](#page-11-0) [Example 1](#page-13-0) [Example 2](#page-20-0) Test of Flatness - Part 1

We demonstrate the test of flatness even though the the profiles show significant separation.

**K ロ ▶ K 御 ▶ K 唐** 

 $2Q$ 

目

€

#### Test of Flatness - Part 2

. manovatest, showorder

Order of columns in the design matrix 1: (group==0) 2: (group==1) 3: \_cons

We use the xm matrix to select constant

```
. matrix x_m = (0,0,1)
```

```
b0 b1 b2
   c1 c2 c3
r1 0 0 1
```
 $2Q$ 

目

K 로 )

#### Test of Flatness - Part 3

```
. manovatest, test(xm) ytrans(c1)
```
Transformations of the dependent variables  $(1)$  dep1 - dep2  $(2)$  dep2 - dep3  $(3)$  dep3 - dep4

Test constraint:  $(1)$  \_cons = 0

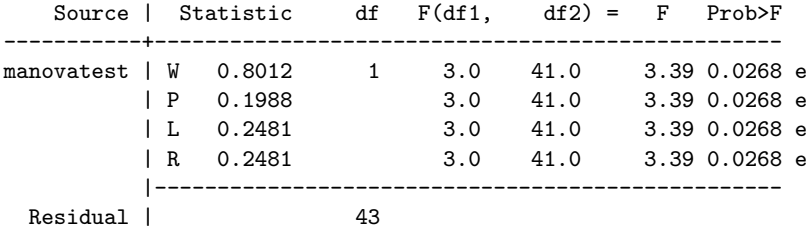

Results are significant, therefore profiles are not flat  $(1, 1)$   $(1, 1)$ 重  $299$ 

#### Test of Flatness - Part 4

The test of flatness tests whether the constants (intercepts) for each of the dependent variables are equal.

Neither manova nor manovatest will display the separate intercepts. You can view these using the **mvreg** command.

The relationship between **mvreg** and **manova** is analogous to the relationship between regress and anova, which leads to what looks like an item from the Miller Analogies Test.

#### mvreg : manova :: regress : anova

へのへ

#### Use mvreg to display constants

. mvreg dep1 dep2 dep3 dep4 = group

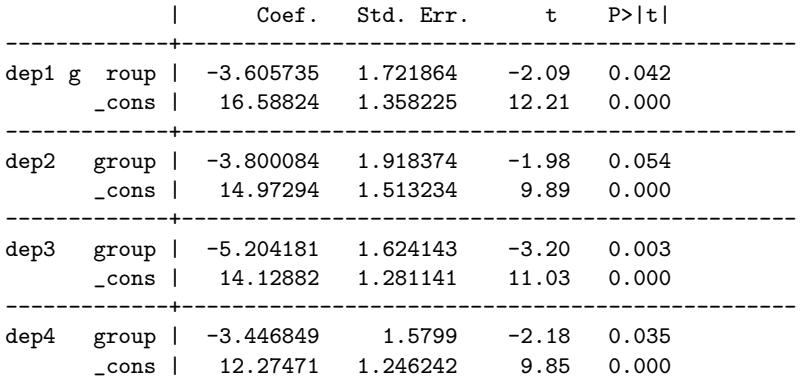

すロト す部 トす 君 ト す 君 ト

重

#### Conclusions for Example 2

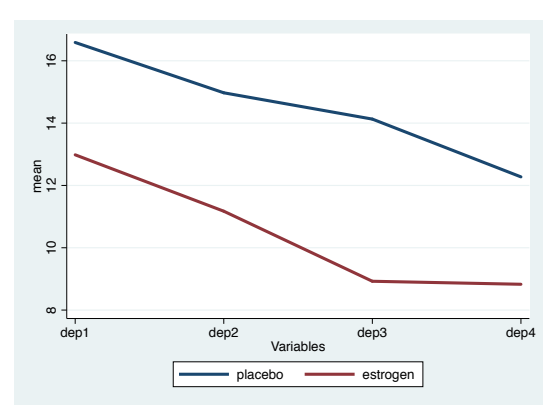

Group profiles are parallel Group levels differ significantly Lines are not flat

 $\leftarrow$   $\Box$ 

+ @ →

重

×

E

 $2Q$ 

#### Alternative Approach

There are alternatives to performing profile analysis with wide data in a multivariate framework. One alternative would be to stack the response variables. Once the data are in long form, use a linear mixed model to test the various profile analysis hypotheses.

 $4.17 \times$ 

 $\leftarrow$   $\overline{m}$   $\rightarrow$ 

へのへ

# **Summary**

Profile analysis is an interesting multivariate method that appears to have fallen out of favor. It is rarely seen in the current research literature but it can still be useful in certain situations.

#### Reference:

Morrison, D.F. (1976) Multivariate statistical methods (2nd ed.). New York, NY: McGraw-Hill.

<span id="page-35-0"></span>へのへ